# School Payment Portal

www.schoolpaymentportal.com

## Parents' Guide to Getting Started

## Contents

| Creating a New Account                | 3    |
|---------------------------------------|------|
| ogging into the School Payment Portal | 6    |
| Site Logout                           | 7    |
| Adding Students to Account            | 8    |
| Make a Cafeteria Deposit              | 10   |
| Make a Payment                        | . 17 |
| Reminders                             | . 21 |
| Fransactions                          | . 23 |
| Restrict Items                        | . 25 |
| Иу Account                            | . 25 |
| Change Your Password                  | . 26 |
| Change Your Email Address             | . 26 |
| Review Saved Payment Sources          | . 26 |

## Creating a New Account

To create a *NEW* account, click the green "**Create Account**" button.

| HOME                                                         | ABOUT                                                                                         | CONTACT                                      |
|--------------------------------------------------------------|-----------------------------------------------------------------------------------------------|----------------------------------------------|
|                                                              |                                                                                               |                                              |
| Sc                                                           | hool Online Payment Proces                                                                    | sing                                         |
| The School Payment Portal website allows                     | schools and school districts of all sizes to safely and for school fees, cafeteria, and more. | securely accept online payments from parents |
|                                                              | Create Account                                                                                |                                              |
| Parents                                                      |                                                                                               |                                              |
| Already have an account? Login to the Parent Portal to view  | information related to your kids and their district.                                          |                                              |
|                                                              |                                                                                               | Parent Login                                 |
| Administrators                                               |                                                                                               |                                              |
| The Administrative Portal provides district and school admin | istrators with the ability to view reports and configure items s                              | pecific to their district.                   |
|                                                              |                                                                                               | Admin Login                                  |
|                                                              |                                                                                               |                                              |

#### Fill in the information:

| HOME              | ABOUT                                                                             | CONTACT        |
|-------------------|-----------------------------------------------------------------------------------|----------------|
| Fill in the       | Create a New Account information below to create a new account to use with the So |                |
| First Name:       |                                                                                   |                |
| Last Name:        |                                                                                   |                |
| Email Address:    |                                                                                   |                |
| Password:         |                                                                                   |                |
| Confirm Password: |                                                                                   |                |
| Cancel            |                                                                                   | Create Account |

#### Click the **Create Account** button.

| HOME              |                  | ABOUT                                                               | CONTACT                    |
|-------------------|------------------|---------------------------------------------------------------------|----------------------------|
| F                 |                  | Create a New Account<br>o create a new account to use with the Scho | ol Payment Portal website. |
| First Name:       | Anne             |                                                                     |                            |
| Last Name:        | Robinson         |                                                                     |                            |
| Email Address:    | anne.robinson@th | egraduate.net                                                       |                            |
| Password:         | •••••            |                                                                     |                            |
| Confirm Password: |                  |                                                                     |                            |
| Cancel            |                  |                                                                     | Create Account             |

Once the New Account has been successfully created, Click the blue **Login Page** button to complete the Login process.

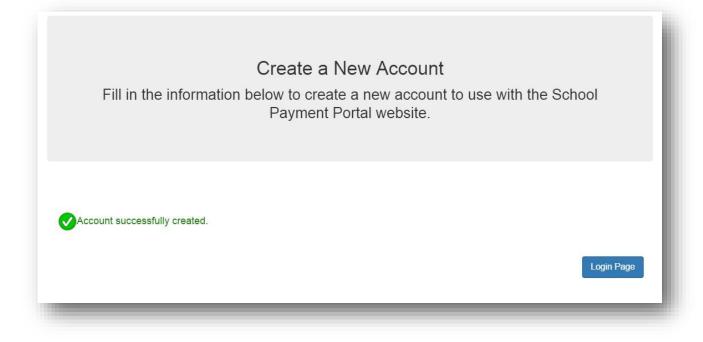

## Logging into the School Payment Portal

## Click on the Parent Login

| НОМЕ                                                                           | ABOUT                                                                                                    | CONTACT                     |
|--------------------------------------------------------------------------------|----------------------------------------------------------------------------------------------------|-----------------------------|
|                                                                                | hool Online Payment Proces<br>schools and school districts of all sizes to safely and<br>for school fees, cafeteria, and more.<br>Create Account | °                           |
| Parents<br>Already have an account? Login to the Parent Portal to view         | information related to your kids and their district.                                                                                             | Parent Login                |
| Administrators<br>The Administrative Portal provides district and school admin | istrators with the ability to view reports and configure items a                                                                                 | specific to their district. |

| Sign In |
|---------|
| -       |
|         |

Enter your credentials and Click the **Sign In** button.

| anne.robinson@thegraduate.net |         |
|-------------------------------|---------|
| •••••                         |         |
| ] Remember Me                 |         |
| Forgot Pwd                    | Sign In |

## Site Logout

Along the top menu bar, click on Log Out to end your session

| View Cart | HOME | MY ACCOUNT | LOG OUT | Logged in as Anne Robinson |  |
|-----------|------|------------|---------|----------------------------|--|
| -         |      |            |         |                            |  |

#### **Adding Students to Account**

On the Student Access Page, Click the blue **Add Student** button. The Student Access Page will be your first page if you have not added any students. You can also click **Home** in the menu bar along the top.

| ∕iew Cart            | HOME MY ACCOUN            | NT LOG OUT               |      | Logged in as Anne | Robinson    |
|----------------------|---------------------------|--------------------------|------|-------------------|-------------|
| Student A            | ccess                     |                          |      |                   |             |
|                      |                           |                          |      |                   | Add Student |
| Name                 | School                    | Grade                    | ID # | PIN               |             |
| lo records to displa | у.                        |                          |      |                   |             |
|                      |                           |                          |      |                   |             |
|                      |                           |                          |      |                   |             |
|                      |                           |                          |      |                   |             |
|                      |                           |                          |      |                   |             |
| 2001-2018 Foc        | al Tech, Inc. Site Powere | d by LunchTime Software. |      |                   |             |

Click on the Add Student button.

| View Cart HOME M                  | ACCOUNT LOG OUT                                                                                                    | Logged in as Anne Robinson |
|-----------------------------------|----------------------------------------------------------------------------------------------------|----------------------------|
| For schools located in the United | tep 1<br>the student you wish to add to your account attend<br>d States, please enter the 5 digit zip code (ie: 1680<br>please enter the 6 digit zip code (ie: T3H 4A8). |                            |
| Zip Code: 29102                   |                                                                                                    |                            |
| Cancel                            |                                                                                                    | Continue                   |

Enter the Zip Code of your students' school. Click the **Continue** button on the bottom.

Available schools will be displayed. Click on the blue **Select** to the left of your students' school.

|        | School                | District/Organization |  |
|--------|-----------------------|-----------------------|--|
| Select | Diocese Elementary    | MMS Testing District  |  |
| Select | MD Area Middle School | MMS Testing District  |  |
| Select | Middle School         | MMS Testing District  |  |
| Select | Skills Elementary     | MMS Testing District  |  |
| Select | West Elementary       | MMS Testing District  |  |

Enter the Required information and Click on the blue **Continue** button in the lower right.

| Add A Student Step 3<br>Enter the requesed information for the student you wish to add to your account. | - 1      |
|----------------------------------------------------------------------------------------------------|----------|
| Last Name:                                                                                              |          |
| First Name:                                                                                             | - 1      |
| Student ID:                                                                                             | - 1      |
| Start Over                                                                                              | Continue |

Verify the information and Click on the blue **Add Student** to the left of your students' name.

|             | Name            | Grade |
|-------------|-----------------|-------|
| Add Student | Alampi, Charles | 12    |

You will be returned to the Student Access page. You can add additional students as needed.

### Make a Cafeteria Deposit

On the Home Screen, click the Make Cafeteria Deposit button.

| se the Reminders | link to setup an email al | ert or to automatically put money in your | child's account wh | nen your their t | alance falls below | a specified |
|------------------|---------------------------|-------------------------------------------|--------------------|------------------|--------------------|-------------|
| V/               | lers                      |                                           |                    | ~                | Make Cafeter       | ria Denosit |
| View/Set Remind  |                           |                                           |                    |                  |                    |             |
| View/Set Remind  | Name                      | School                                    | Grade              | PIN              | Balance            | Pending     |

Enter the Deposit Amount for each Student Listed and click the **Continue** button.

| Deposit Amoun |
|---------------|
| 0.00          |
|               |

Review the Payment Screen and then Click the **Add To Cart** button.

| Patron      | School                | Deposit Amoun |
|-------------|-----------------------|---------------|
| Smith, Carl | West Area High School | \$50.0        |
|             |                       |               |

Once all Cafeteria Deposits have been added to your Shopping Cart, click the **Check Out** button.

|        | Item                                    | School                | Quantity | Item Price | Total   |
|--------|-----------------------------------------|-----------------------|----------|------------|---------|
| Remove | LunchTime Cafeteria Deposit-Smith, Carl | West Area High School | 1        | \$50.00    | \$50.00 |
|        | Total                                   |                       |          |            | \$50.00 |

Your payment options will be displayed. If your school only accepts Credit Cards or ACH you may not see multiple options. If you have not used the payment system, you may not have a Saved Account. Note the Service Fee and associated amounts for each listed payment option. Click on **Select** next to the payment option you wish to use.

| elect S | aved Account #1      | 1011        |           |        |
|---------|----------------------|-------------|-----------|--------|
|         |                      | ACH         | 1xxxxxx32 | \$1.00 |
| elect C | One-Time Credit Card | Credit Card |           | \$2.72 |
| elect C | One-Time ACH         | ACH         |           | \$1.00 |
|         |                      |             |           |        |
|         |                      |             |           |        |
|         |                      |             |           |        |
|         |                      |             |           |        |
|         |                      |             |           |        |

Enter all the required information in the Billing Information Section.

| Billing Information |   |
|---------------------|---|
| First Name:         |   |
| John                |   |
|                     |   |
| Last Name:          |   |
| Smith               |   |
| Address Line 1:     |   |
| 123 Main Street     |   |
|                     |   |
| Address Line 2:     |   |
|                     |   |
| City:               |   |
| Hometown            |   |
|                     |   |
| State:              |   |
| AB                  |   |
| Zin Code:           |   |
| Zip Code:<br>12345  |   |
| 12343               |   |
| Country:            |   |
| USA 🗸               |   |
|                     |   |
| Phone:              |   |
| 800-555-1212        | × |

If ACH was chosen, continue to the Account Information Section, adding information from a printed check. Confirm the Service Fee and the Total Due.

| Account Information                                          | Date:                             |   |
|--------------------------------------------------------------|-----------------------------------|---|
| 9 digit Account<br>Routing Number<br>Number (1-17 digits) (d | Check<br>Number<br>o not include) |   |
| ohn Smith                                                    |                                   |   |
| outing Number:                                               |                                   |   |
| 23456789                                                     |                                   |   |
| accust Number                                                |                                   |   |
| ccount Number:<br>0100200345                                 |                                   | × |
| ccount Entity:<br>Personal V<br>ccount Type:<br>Checking V   |                                   |   |
| ayment Information                                           |                                   |   |
| ervice Fee:<br>I.00<br>otal Due:<br>76.00                    |                                   |   |

If Credit Card was chosen, enter the required information: Confirm the Service Fee and the Total Due.

| VISA MasterCard                                                                                                    |                                                                                               |                |        |  |
|----------------------------------------------------------------------------------------------------|-----------------------------------------------------------------------------------------------|----------------|--------|--|
| Card Number:                                                                                                    | 4111111                                                                                       | 11111111       |        |  |
| Expiration:                                                                                                    | July                                                                                          | ✔ 2020         | $\sim$ |  |
| By using this card the bolder agrees to<br>This card is sound by (Full Issuer Name                                                                 |                                                                                               | <del>الأ</del> |        |  |
| By ming this card the bolder agrees to<br>This card is sound by (Full Issuer Name<br>by MesterCard International                                   | al terre crear drive to be here a                                                             |                |        |  |
| By ming this card the bolder agrees to<br>This card is sound by (Full Issuer Name<br>by MesterCard International                                   | all terres under which it was issued.<br>) pursuant to license                                |                |        |  |
| By along this card the holder agrees to<br>This card is sound by (Full Issuer Name<br>by MasterCard International<br>3 Digit Card V                | all terres under which it was research<br>) pursuant to license<br>Verification Number<br>466 |                |        |  |
| Ry slong this card the holder agrees the<br>This card is second by (Full tensor Name<br>by MesserCard International<br>3 Digit Card V<br>CVV Code: | all terres under which it was research<br>) pursuant to license<br>Verification Number<br>466 |                |        |  |

You must check the box to confirm the Total Due will be paid using the selected payment source. Click the **Process Payment** button.

| By checking this box I co | nfirm that I wish to have a total of \$76.00 taken out of my checking/s  | avings account to pay for the items listed |
|---------------------------|--------------------------------------------------------------------------|--------------------------------------------|
|                           | plied to the items purchased and \$1.00 will be applied to the service t |                                            |
|                           |                                                                          |                                            |
| Cancel                    |                                                                          | Process Paym                               |
|                           |                                                                          |                                            |

You will receive a Receipt. You may print this for your records by clicking the blue **Print** button or return to your account by clicking on the gray **Back to My Account** button.

| Marabant                                                 |                   |                                       |          |                   |                   |
|----------------------------------------------------------|-------------------|---------------------------------------|----------|-------------------|-------------------|
| Merchant:                                                |                   | Customer:                             |          |                   |                   |
| HomeTown Public Sch                                      |                   | Joe Smith                             |          |                   |                   |
| 123 North Main Stree<br>HomeTown, NE 12345               | 6-1<br>-          | 123 Main Street<br>HomeTown, NE 68022 |          |                   |                   |
| Home town, NE 1234.                                      | ,                 | Homerown, NE 00022                    |          |                   |                   |
| #11189 7/27/201                                          | 16 10:24:25 AM    | School                                | Quantity | Item Price        | Tota              |
| LunchTime Cafeteria Deposit-Smith, Cody                  |                   | High School                           | 1        | \$25.00           | \$25.00           |
| LunchTime Cafeteria De                                   | posit-Smith, Drew |                                       | 1        | \$25.00           | \$25.00           |
| LunchTime Cafeteria Deposit-Smith, Sharon<br>Service Fee |                   | High School                           | 1        | \$25.00<br>\$2.72 | \$25.00<br>\$2.72 |
|                                                          |                   |                                       | 1        |                   |                   |
| Total                                                    |                   |                                       |          |                   | \$77.72           |
| Payment Type:                                            | Credit Card       |                                       |          |                   |                   |
| Card Number:                                             | 4xxxxxx1111       |                                       |          |                   |                   |
| Expiration:                                              | 07/20             |                                       |          |                   |                   |
| Transaction ID:                                          | 3211450440        |                                       |          |                   |                   |
| Amount Received:                                         | \$75.00           |                                       |          |                   |                   |
| Service Fee Tran                                         | saction           |                                       |          |                   |                   |
| Transaction ID:                                          | 3211450478        |                                       |          |                   |                   |
| Amount Received:                                         | \$2.72            |                                       |          |                   |                   |
|                                                          |                   |                                       |          |                   | Print             |

#### **Make a Payment**

Click on Items/Fees on the black bar at the top of the page if your school accepts payments for additional items.

| View Cart | HOME | MY ACCOUNT | ITEMS/FEES | LOG OUT |
|-----------|------|------------|------------|---------|
| -         | _    | _          | _          |         |

#### **School Items**

If there are currently any fees owed by students associated with your account, they will show below:

| School It                       | iems                      |                                                |                                          |                       |
|---------------------------------|---------------------------|------------------------------------------------|------------------------------------------|-----------------------|
| his table shov<br>urrently due. | ws a summary of fees owed | by students in your account. Click the details | link to view more information on the ite | ems and fees that are |
| urrentiy due.                   |                           |                                                |                                          |                       |
|                                 |                           |                                                | Balance Due                              | B: DI B               |
|                                 | Name                      | School                                         | balance Due                              | Prior Balance Du      |

Click on the blue View/Pay text to the left of your student.

Details of the Item/Fees are shown:

| ID Area Middle School<br>alance Due:<br>325.00<br>Return |                    |          | N      | <i>l</i> lake A Payment |
|----------------------------------------------------------|--------------------|----------|--------|-------------------------|
| Date                                                     | Description        | Debit    | Credit | Balance                 |
| 6/28/2015                                                | Tuition Charge     | \$325.00 | \$0.00 | \$325.00                |
|                                                          | Prior Year Balance |          | \$0.00 | \$0.00                  |

Click on the blue Make A Payment button on the right.

Enter the Amount you wish to pay in the Amount box. The default will be the entire amount. Select, delete and enter your desired amount. Click on the blue **Continue** button on the left.

| School Fee Payment          |          |
|-----------------------------|----------|
| Student:<br>Alampi, Charles |          |
| Amount:<br>75.00            |          |
| Cancel                      | Continue |

Confirm the details shown on the screen and Click on the blue Add to Cart button.

| School Fee Payment - Confirmation                                                 |             |
|-----------------------------------------------------------------------------------|-------------|
| Patron:<br>Alampi, Charles<br>School:<br>MD Area Middle School<br>Payment Amount: |             |
| \$75.00<br>Cancel                                                                 | Add To Cart |

If you have additional students and/or fees, you can click on Continue Shopping to choose these items to add to your cart. If you are ready to make a payment, Click on the blue **Check Out** button.

| Item School Quantity Item F                                   | rice Tota    |
|---------------------------------------------------------------|--------------|
| emove School Fees-Alampi, Charles MD Area Middle School 1 \$7 | 5.00 \$75.00 |
| Total                                                         | \$75.00      |

Additional fees associated with the Payment Method will be shown. Click on the blue **Select** to accept these fees.

|       | Nickname             | Туре        | Account Number | Service Fee |
|-------|----------------------|-------------|----------------|-------------|
| elect | One-Time Credit Card | Credit Card |                | \$2.72      |

| Item                        | School                | Quantity | Item Price | Total   |
|-----------------------------|-----------------------|----------|------------|---------|
| School Fees-Alampi, Charles | MD Area Middle School | 1        | \$75.00    | \$75.00 |
| Totals                      |                       |          |            | \$75.00 |
| Billing Information         |                       |          |            |         |
| First Name:                 | Anne                  |          |            |         |
| .ast Name:                  | Robinson              |          |            |         |
| ddress Line 1:              | 1967 North Palm Drive |          |            |         |
| ddress Line 2:              |                       |          |            |         |
| ity:                        | Beverly Hills         |          |            |         |
| tate:                       | CA                    |          |            |         |
| ip Code:                    | 16803                 |          |            |         |
| ountry:                     | USA V                 |          |            |         |
| hone:                       | 814-555-212           |          |            |         |

Fill in the appropriate demographic information (*above*) and the appropriate payment information (*below*):

| Card Number:                                                                                                    | 0000000000                                                                                                    |            |
|----------------------------------------------------------------------------------------------------|----------------------------------------------------------------------------------------------------|------------|
| Expiration:                                                                                                    | July V 2015 V                                                                                                    |            |
| Anteriore and a constraint of the second second sec |                                                                                                    |            |
| Payment Informat                                                                                                    |                                                                                                    |            |
| Service Fee:                                                                                                    | \$2.72                                                                                                    |            |
| Total Due:                                                                                                    | \$77.72                                                                                                    |            |
|                                                                                                    | confirm that I wish to have a total of \$77.72 charged to my credit card to pay for the items listed above. \$75.00 will be applied to the items purchased ervice fee for this transaction. | d and \$2. |
| Cancel                                                                                                    | Proc                                                                                                    | ess Paym   |

Make sure to check the box to confirm that you wish to have your credit card charged for the Total Due. Click on the green **Process Payment** button.

1

A receipt will be generated. If needed, Click on the blue **Print** button. If a hard copy is not required, use the gray **Back to My Account** button.

| Merchant:<br>MMS Testing School Dis<br>301 Science Park Road<br>Suite 123<br>State College, PA 1680 |                                              | Customer:<br>Anne Robinson<br>1967 North Palm Drive<br>Beverly Hills, PA 16803 |          |                   |                 |
|----------------------------------------------------------------------------------------------------|----------------------------------------------|--------------------------------------------------------------------------------|----------|-------------------|-----------------|
| #10102 7/22/2018                                                                                    | 5 4:02:58 PM                                 |                                                                                |          |                   |                 |
| Item                                                                                                |                                              | School                                                                         | Quantity | Item Price        | Tota            |
| School Fees-Alampi, Charl<br>Service Fee                                                            | es                                           | MD Area Middle School                                                          | 1        | \$75.00<br>\$2.72 | \$75.0<br>\$2.7 |
| Total                                                                                               |                                              |                                                                                | 1        | \$2.72            | \$2.7.          |
| Card Number:<br>Expiration:<br>Fransaction ID:<br>Amount Received:<br>Service Fee Transa            | 4xxxxx1111<br>07/15<br>2753009112<br>\$75.00 |                                                                                |          |                   |                 |
| Transaction ID:<br>Amount Received:                                                                 | 2753009139<br>\$2.72                         |                                                                                |          |                   |                 |
| Back to My Account                                                                                  |                                              |                                                                                |          |                   | Print           |

#### Reminders

Users can establish thresholds for each student and receive either email reminders or automatic payments when the threshold has been reached. Under the Cafeteria Account section, Click on **View/Set Reminders**.

|                 | s link to setup an email alert o | or to automatically put money in | your child's account when your their ba | alance falls below a s | pecified level. |           |             |
|-----------------|----------------------------------|----------------------------------|-----------------------------------------|------------------------|-----------------|-----------|-------------|
| View/Set Remino | ders                             |                                  |                                         |                        |                 | Make Cafe | teria Depos |
| 1.<br>2         |                                  |                                  |                                         |                        |                 |           |             |
|                 |                                  |                                  |                                         |                        |                 |           |             |
|                 |                                  | Name                             | School                                  | Grade                  | PIN             | Balance   | Pendi       |
| Transactions    | Restrict Items                   | Smith, Cody                      | Elkhorn High School                     | 9                      | 11959           | \$49.50   | \$25.       |
| Transactions    | Restrict Items                   | Smith, Drew                      | Elkhorn High School                     | 11                     | 21039           | \$94.50   | \$25.       |
|                 |                                  | Smith, Makenzie                  | Elkhorn High School                     | 11                     | 9567            | \$60.60   | \$0.        |

Click on **Modify** next to the Student.

|        |                 |            | mouly the surve payment source | e from the My Account page in order f | or the payment to resume processing. |
|--------|-----------------|------------|--------------------------------|---------------------------------------|--------------------------------------|
|        | Patron          | Auto Email | Auto Replenish                 | Balance Amount                        | Deposit Amount                       |
| lodify | Smith, Cody     |            |                                |                                       |                                      |
| lodify | Smith, Drew     |            |                                |                                       |                                      |
| lodify | Smith, Makenzie |            |                                |                                       |                                      |

From the Reminder Type dropdown, choose either Auto Email or Auto Replenish. Click the Continue

| Patron Name: Smith, Drew   Reminder Type: Auto Email   Cancel Continue | Reminder Types:<br>Auto Email - receive an e<br>Auto Replenish - run a tra | Low Balance Reminder - Step 1<br>mail when the patron's balance falls below a specified amount.<br>ansaction against a saved payment source for a specified amount when the patron's balance falls below a specified level.<br>ses are available for every school. | - 1      |
|------------------------------------------------------------------------|----------------------------------------------------------------------------|----------------------------------------------------------------------------------------------------|----------|
|                                                                        | Patron Name:                                                               | Smith, Drew                                                                                                    |          |
| Cancel                                                                 | Reminder Type:                                                             | Auto Email                                                                                                    |          |
|                                                                        | Cancel                                                                     |                                                                                                    | Continue |

Enter the required information and click the **Continue** button.

| Set Cafeteria Low Balance Reminder - Receive an Automatic                         | c Email  |
|-----------------------------------------------------------------------------------|----------|
| Receive an email message when the patron's balance falls below a specified level. |          |
| Patron Name:                                                                      |          |
| Smith, Drew                                                                       |          |
| Balance Level:                                                                    |          |
| 10.00                                                                             |          |
| Cancel                                                                            | Continue |
|                                                                                   | _        |

Verify the information and click the **Save Reminder** button. Repeat with additional students as needed.

| Set Cafeteria Low Balance Reminder - Confirm Ch                                                                                                    | noices                            |
|----------------------------------------------------------------------------------------------------|-----------------------------------|
| Please verify the reminder information and click Save Reminder to save these choices time the patron's balance reaches or falls below the specified level. | s. You will receive an email each |
| Patron Name:                                                                                                    |                                   |
| Smith, Drew<br>Low Balance Level:                                                                                                    |                                   |
| \$10.00                                                                                                    |                                   |
|                                                                                                    |                                   |
| Cancel                                                                                                    | Save Reminder                     |
|                                                                                                    |                                   |

## Transactions

Click on the blue text Transactions to see a listing of all cafeteria activity for that student.

## Cafeteria Account

Use the Reminders link to setup an email alert or to automatically put money in your child's account when your their balance falls below a specified level.

|              |                |                 |                     |       | <u></u> |         |        |
|--------------|----------------|-----------------|---------------------|-------|---------|---------|--------|
|              |                | Name            | School              | Grade | PIN     | Balance | Pendin |
| Transactions | Restrict Items | Smith, Cody     | Elkhorn High School | 9     | 11959   | \$49.50 | \$25.0 |
| Transactions | Restrict Items | Smith, Drew     | Elkhorn High School | 11    | 21039   | \$94.50 | \$25.0 |
| Transactions | Restrict Items | Smith, Makenzie | Elkhorn High School | 11    | 9567    | \$60.60 | \$0.0  |

#### Review the information then click the **Return** button.

#### Cafeteria Transactions

Name:

| Date                  | Meal  | Item           | Quantity | Item Amount | Debit  | Credit   | Balance   |
|-----------------------|-------|----------------|----------|-------------|--------|----------|-----------|
| 5/13/2016 11:15:20 AM | Lunch | Tray Water     | 1        | \$3.40      | \$3.40 |          | \$68.25   |
| 5/12/2016 1:36:24 PM  | Lunch | Tray Water     | 1        | \$3.40      | \$3.40 |          | \$71.65   |
| 5/9/2016 11:17:10 AM  | Lunch | Tray Water     | 1        | \$3.40      | \$3.40 |          | \$75.05   |
| 5/6/2016 11:37:56 AM  | Lunch | Tray Water     | 1        | \$3.40      | \$3.40 |          | \$78.45   |
| 5/4/2016 12:26:26 PM  | Lunch | Milk - Choc.   | 1        | \$0.65      | \$0.65 |          | \$81.85   |
| 5/3/2016 10:00:39 AM  | Lunch | Milk - Choc.   | 1        | \$0.65      | \$0.65 |          | \$82.50   |
| 5/2/2016 12:20:20 PM  | Lunch | Tray Water     | 1        | \$3.40      | \$3.40 |          | \$83.15   |
| 4/28/2016 9:00:14 AM  | Lunch | Tray Water     | 1        | \$3.40      | \$3.40 |          | \$86.55   |
| 4/26/2016 12:36:40 PM | Lunch | Tray Water     | 1        | \$3.40      | \$3.40 |          | \$89.95   |
| 4/21/2016 11:55:55 AM | Lunch | Tray Water     | 1        | \$3.40      | \$3.40 |          | \$93.35   |
| 4/20/2016 12:20:52 PM | Lunch | Tray Water     | 1        | \$3.40      | \$3.40 |          | \$96.75   |
| 4/18/2016 12:48:39 PM | Lunch | Tray Water     | 1        | \$3.40      | \$3.40 |          | \$100.15  |
| 4/12/2016 11:43:26 AM | Lunch | Tray Water     | 1        | \$3.40      | \$3.40 |          | \$103.55  |
| 4/11/2016 12:16:41 PM | Lunch | Tray Water     | 1        | \$3.40      | \$3.40 |          | \$106.95  |
| 4/7/2016 1:03:17 PM   | Lunch | Tray Water     | 1        | \$3.40      | \$3.40 |          | \$110.35  |
| 4/4/2016 12:21:28 PM  | Lunch | Tray Water     | 1        | \$3.40      | \$3.40 |          | \$113.75  |
| 4/1/2016 12:17:34 PM  | Lunch | Tray Water     | 1        | \$3.40      | \$3.40 |          | \$117.15  |
| 3/31/2016 1:17:28 PM  | Lunch | Tray Water     | 1        | \$3.40      | \$3.40 |          | \$120.55  |
| 3/29/2016 1:30:09 PM  | Lunch | Tray Water     | 1        | \$3.40      | \$3.40 |          | \$123.95  |
| 3/25/2016 9:10:16 AM  | Lunch | Tray Water     | 1        | \$3.40      | \$3.40 |          | \$127.35  |
| 3/24/2016 1:16:18 PM  | Lunch | Tray Water     | 1        | \$3.40      | \$3.40 |          | \$130.75  |
| 3/23/2016 1:08:34 PM  |       | Online Deposit | 1        | \$150.00    |        | \$150.00 | \$134.15  |
| 3/22/2016 9:23:36 AM  | Lunch | Tray Water     | 1        | \$3.40      | \$3.40 |          | (\$15.85) |
| 3/21/2016 12:22:18 PM | Lunch | Tray Water     | 1        | \$3.40      | \$3.40 |          | (\$12.45) |
| 3/11/2016 12:35:25 PM | Lunch | Tray Water     | 1        | \$3.40      | \$3.40 |          | (\$9.05)  |

Return

#### **Restrict Items**

Your school may allow Restrict Items. This allows parents/guardians to control cafeteria purchases. You will see all the items available for purchase. Click on the blue text Restrict to restrict specific items. Restricted items will show in the upper list. Please be cautious in setting restrictions. If your school does not offer this option online, you may be able to contact the school nurse or food services directly to discuss dietary requirements.

| tudent Name:                                                                                             | Arnold, Isaac                                                                                                    |    |
|----------------------------------------------------------------------------------------------------|----------------------------------------------------------------------------------------------------|----|
| tems Restricted                                                                                          | d From Purchase                                                                                                    |    |
|                                                                                                    | ltem                                                                                                    |    |
|                                                                                                    |                                                                                                    |    |
|                                                                                                    | tem                                                                                                    |    |
| Restrict                                                                                                 | Item                                                                                                    |    |
| Restrict                                                                                                 | Item<br>1.00 Beverage<br>Baked Dessert                                                                                                    |    |
| Restrict<br>Restrict<br>Restrict                                                                         | 1.00 Beverage                                                                                                    | ie |
| Restrict                                                                                                 | 1.00 Beverage<br>Baked Dessert                                                                                                    | •  |
| Restrict<br>Restrict                                                                                     | 1.00 Beverage<br>Baked Dessert<br>Bottled Water- Larg                                                                                                    | •  |
| Restrict<br>Restrict<br>Restrict<br>Restrict                                                             | 1.00 Beverage<br>Baked Dessert<br>Bottled Water- Larg<br>Bottled Water- Sma                                                                                                    | •  |
| Restrict<br>Restrict<br>Restrict<br>Restrict<br>Restrict                                                 | 1.00 Beverage<br>Baked Dessert<br>Bottled Water- Larg<br>Bottled Water- Sma<br>Bread Item                                                                                                  | •  |
| Restrict<br>Restrict<br>Restrict<br>Restrict<br>Restrict<br>Restrict                                     | 1.00 Beverage<br>Baked Dessert<br>Bottled Water- Larg<br>Bottled Water- Sma<br>Bread Item<br>Bread, 1 Slice                                                                                | •  |
| Restrict<br>Restrict<br>Restrict<br>Restrict<br>Restrict<br>Restrict                                     | 1.00 Beverage<br>Baked Dessert<br>Bottled Water- Larg<br>Bottled Water- Sma<br>Bread Item<br>Bread, 1 Slice<br>Breakfast 1                                                                 | •  |
| Restrict<br>Restrict<br>Restrict<br>Restrict<br>Restrict<br>Restrict<br>Restrict                         | 1.00 Beverage<br>Baked Dessert<br>Bottled Water- Larg<br>Bottled Water- Sma<br>Bread Item<br>Bread, 1 Slice<br>Breakfast 1<br>Breakfast 2                                                  | •  |
| Restrict<br>Restrict<br>Restrict<br>Restrict<br>Restrict<br>Restrict<br>Restrict<br>Restrict             | 1.00 Beverage<br>Baked Dessert<br>Bottled Water- Larg<br>Bottled Water- Sma<br>Bread Item<br>Bread Item<br>Bread, 1 Slice<br>Breakfast 1<br>Breakfast 2<br>Breakfast 3                     | •  |
| Restrict<br>Restrict<br>Restrict<br>Restrict<br>Restrict<br>Restrict<br>Restrict<br>Restrict<br>Restrict | 1.00 Beverage<br>Baked Dessert<br>Bottled Water- Larg<br>Bottled Water- Sma<br>Bread Item<br>Bread, 1 Slice<br>Breakfast 1<br>Breakfast 2<br>Breakfast 3<br>Breakfast 4                    | •  |
| Restrict<br>Restrict<br>Restrict                                                                         | 1.00 Beverage<br>Baked Dessert<br>Bottled Water- Larg<br>Bottled Water- Sma<br>Bread Item<br>Bread, 1 Slice<br>Breakfast 1<br>Breakfast 2<br>Breakfast 3<br>Breakfast 4<br>Breakfast Bread | •  |

#### **My Account**

You can use the My Account menu to Change Your Password, Change Your Email Address and Review Saved Payment Sources.

| View Cart | НОМЕ | MY ACCOUNT | ITEMS/FEES | LOG OUT |
|-----------|------|------------|------------|---------|
| -         |      |            |            |         |

#### **Change Your Password**

Fill in the New Password Fill in Confirm New Password, Click **Update** button to Save changes

#### **Change Your Email Address**

Enter the email address you wish to associate with this account, Click **Update** button to Save changes

| First Name:                   |        |
|-------------------------------|--------|
| Anne                          |        |
| Last Name:                    |        |
| Robinson                      |        |
| Email Address:                |        |
| anne.robinson@thegraduate.net |        |
| New Password:                 | ]      |
| Confirm New Password:         |        |
|                               |        |
|                               |        |
|                               | Update |

#### **Review Saved Payment Sources**

Under Saved Payment Sources, Click Modify

| Javear     | ayment Source      | 25                      |                                                    |                                                   |                    |
|------------|--------------------|-------------------------|----------------------------------------------------|---------------------------------------------------|--------------------|
|            |                    |                         |                                                    | New Sa                                            | ved Payment Source |
| New pourpo | nt course appearin | a in rad is invalid and | l con't be used as a far                           | m of nourmont until the errors w                  | with the newmont   |
|            |                    |                         | l can't be used as a for<br>e the selected saved p | m of payment until the errors w<br>ayment source. | vith the payment   |
|            |                    |                         |                                                    |                                                   | vith the payment   |

Enter updated information for your payment source.

| Modify Saved ACH<br>Please enter your account inform | ation.                |  |
|------------------------------------------------------|-----------------------|--|
| Nickname:                                            | Checking              |  |
| Billing Information                                  |                       |  |
| First Name:                                          | Anne                  |  |
| Last Name:                                           | Robinson              |  |
| Address Line 1:                                      | 1967 North Palm Drive |  |
| Address Line 2:                                      |                       |  |
| City:                                                | Beverly Hills         |  |
| State:                                               | CA                    |  |
| Zip Code:                                            | 16803                 |  |
| Country:                                             | USA ~                 |  |
| Phone:                                               | 814-555-2121          |  |

| Account Inform                                                                                                    | nation                              |   |         |
|----------------------------------------------------------------------------------------------------|-------------------------------------|---|---------|
| 231 Joint Same       231 Joint Same       231 Joint Same       231 Joint Same       Page and       Page and       EXAM       (11446673)       (11446673) |                                     |   |         |
| 9 digit Account<br>Routing Number<br>Number (1-17 digits)                                                                                                | Check<br>Number<br>(do not include) |   |         |
| Name on Account:                                                                                                    | Anne Robinson                       |   |         |
| Routing Number:                                                                                                    | 123456789                           |   |         |
| Account Number:                                                                                                    | 00100200345                         |   |         |
| Account Entity:                                                                                                    | Personal                            | ~ |         |
| Account Type:                                                                                                    | Checking                            | ~ |         |
| Cancel                                                                                                    |                                     |   | Continu |

Click **Continue** when finished to return to the Home screen.